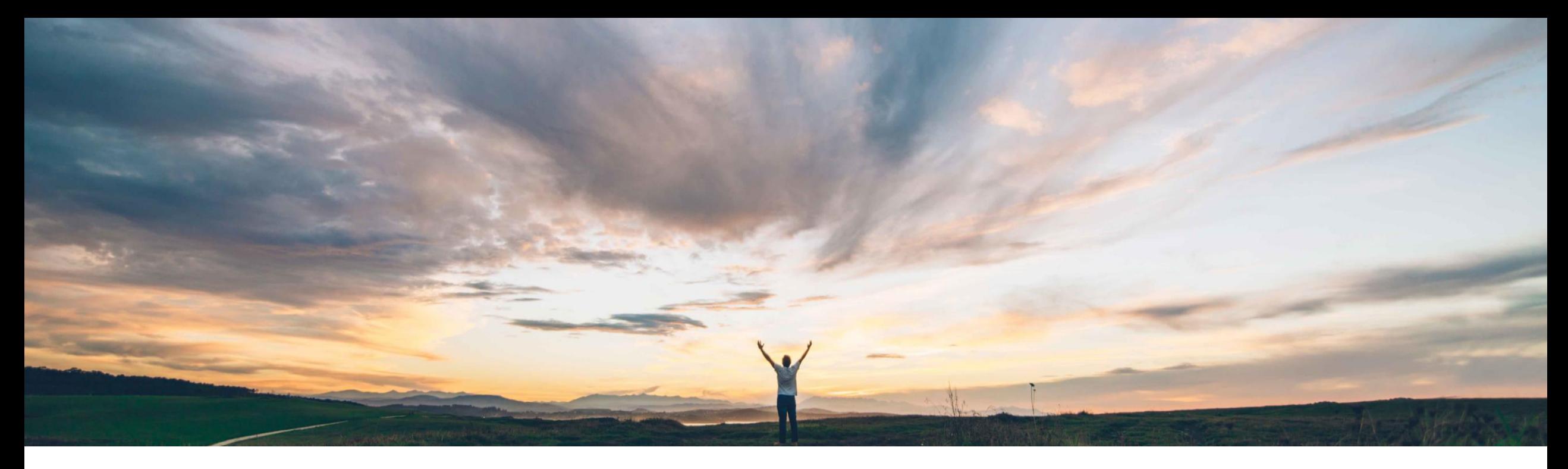

### **SAP Ariba**

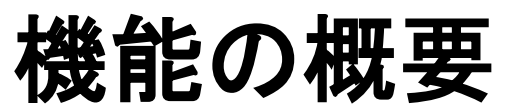

Guided Buying の出荷先の国と、優先サプライヤおよび採用サプライヤの地域との設定可能 なマッピング

David Leonard、SAP Ariba 一般提供予定: 2020 年 8 月

CONFIDENTIAL

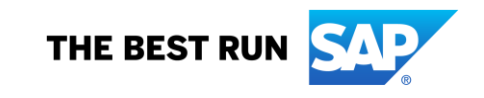

# 機能の概要

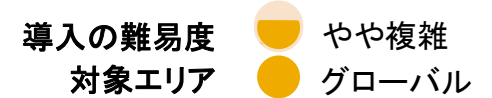

## 説明: Guided Buying の出荷先の国と、優先サプライヤおよび採用サプライヤの地域との設定可能なマッ ピング

#### 今までの課題

SAP Ariba Buying ソリューションの Guided Buying 機能で は、サプライヤ検索時の優先サプライヤと採用サプライヤ のフィルタリングに、出荷先住所で指定されている標準の 2 ヤに対して使用される地域コードマスタデータとのマッ 文字の ISO 国コードが使用されます。一方、優先サプライ ヤデータと採用サプライヤデータでは、地域コードが使用さ れています。これまで、出荷先住所で使用されている標準 の 2 文字の ISO 国コードと、3 文字の ISO 地域コードの標 イヤと採用サプライヤを識別できるようになります。 準セットとのマッピングは、SAP Ariba システムによって自 動的に行われていました。ただし、この自動マッピングは 3 文字の ISO コード以外の地域コードを使用しているサイト では適用されなかったため、Guided Buying の検索で出荷 先住所をそういったほかの地域コードとマッチングできない という問題が生じていました。

## 対象ソリューション

- SAP Ariba Supplier Lifecycle and Performance (SLP)
- SAP Ariba Supplier Information and Performance Management (SIPM) の新しいアーキテクチャ
- SAP Ariba Strategic Sourcing Suite
- SAP Ariba Buying (Guided Buying 機能あり)
- SAP Ariba Buying and Invoicing (Guided Buying 機能あ り)

#### SAP Ariba で問題解決

この機能によって、Guided Buying で使用される出荷先 住所の国コードと、優先サプライヤおよび採用サプライ ピングを定義できる、新しいマスタデータインポートタス クが導入されます。これにより、Guided Buying の検索 で、使用する地域コードに関係なく、適切な優先サプラ

#### 主なメリット

業務的購買および戦略的購買を実装するために地域コー ドを定義する際の柔軟性が向上します。

サプライヤ検索で高い精度が確保されるため、地域また は商品分類に対するサプライヤの特定を適切に行うこと ができます。

#### 関連情報

この機能を有効にするには、貴社の指定のサポート担 当 (DSC) に連絡してサービスリクエスト (SR) を提出して ください。

### 前提条件と制限事項

マスタデータをインポートしてパラメータを管理するには、[顧 客管理者] グループのメンバである必要があります。

この機能を有効化する前に、[国コードとソーシング地域コー ドのマッピングをインポートする] データインポートタスクを使 用して、マッピングするマスタデータをインポートしてくださ い。

Guided Buying でパラメータ ENABLE SM INTEGRATION ON COUNTRYCODE を有効に する必要があります。

# 機能の概要

説明: Guided Buying の出荷先の国と、優先サプライヤおよび採用サプライヤの地域との設定可能なマッ ピング

#### 機能の詳細情報

SAP Ariba Buying ソリューションの Guided Buying 機能では、出荷先住所で標準の 2 文字の ISO 国コードが使用さ れますが、サプライヤが優先サプライヤまたは採用サプライヤであるかは、サイトの地域コードマスタデータに基づき ます。これらのコードをマッピングすることにより、Guided Buying における検索で、適切な優先サプライヤおよび採用 サプライヤを特定できるようになります。

この機能がサイトで有効化されている場合、個別の [国コードとソーシング地域コードのマッピングをインポートする] データインポートタスクを使用して、Guided Buying で使用される 2 文字の ISO 国コードと、サイトで優先サプライヤお よび採用サプライヤの識別に使用されている地域コードとのマッピングを定義します。

Guided Buying の検索でこのマッピングマスタデータを使用するには、[管理] -> [パラメータ] -> [パラメータの管理] で パラメータ ENABLE SM\_INTEGRATION\_ON\_COUNTRYCODE を有効化する必要もあります。

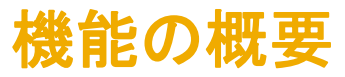

## 説明: Guided Buying の出荷先の国と、優先サプライヤおよび採用サプライヤの地域との設定可能なマッ ピング

[国コードとソーシング地域コードのマッピングをインポートする] データインポートタスクを使用して、Guided Buying のサプライヤ 所在地で使用される 2 文字の ISO 国コードと、優先サプライヤおよび採用サプライヤに使用される地域コードマスタデータとの間 のマッピングを定義します。このタスクでは、CountryToSourcingRegionMapping.csv ファイルからデータが読み取られます。この ファイルには以下のフィールドが含まれています。

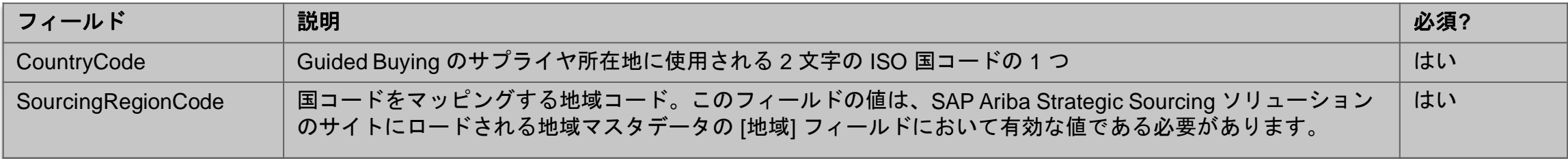

以下に、CountryToSourcingRegionMapping.csv ファイルの行と必須ヘッダーの例を示します。

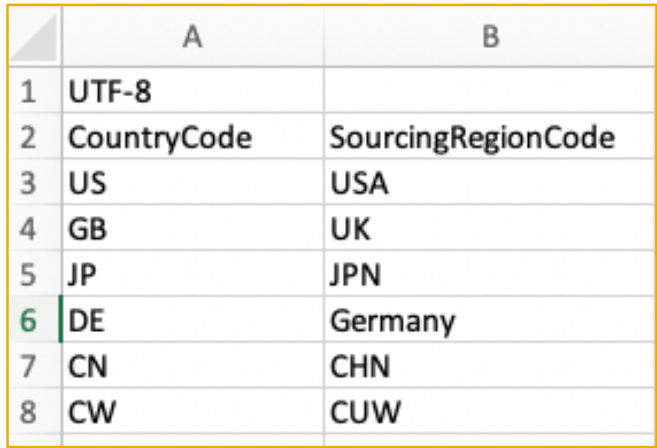